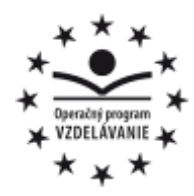

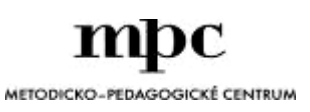

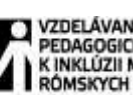

VZDELÁVANÍM<br>PEDAGOGICKÝCH ZAMESTNANCOV<br>K INKLÚZII MARGINALIZOVANÝCH<br>RÓMSKÝCH KOMUNÍT

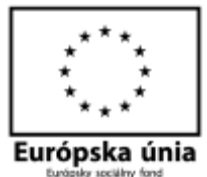

Moderné vzdelávanie pre vedomostnú spoločnosť / Projekt je spolufinancovaný zo zdrojov EÚ

Kód ITMS: 26130130051 číslo zmluvy: OPV/24/2011

#### **Metodicko – pedagogické centrum**

**Národný projekt**

#### **VZDELÁVANÍM PEDAGOGICKÝCH ZAMESTNANCOV K INKLÚZII MARGINALIZOVANÝCH RÓMSKYCH KOMUNÍT**

**PaedDr. Ján Paško**

#### **DIGITÁLNY FOTOAPARÁT**

**Autor UZ:** PaedDr. Ján Paško

**Rok vytvorenia:** 2014 **Oponentský posudok vypracoval: ISBN** 978-80-565-0339-3

**Vydavateľ:** Metodicko-pedagogické centrum, Ševčenkova 11, 850 01 Bratislava **Kontakt na autora UZ**: Základná škola, Ľutina, 082 57 zs.lutinka@centrum.sk **Názov: Digitálny fotoaparát** MVDr. Iveta Gurková

Tento učebný zdroj bol vytvorený z prostriedkov projektu Vzdelávaním pedagogických zamestnancov k inklúzii marginalizovaných rómskych komunít. Projekt je spolufinancovaný zo zdrojov Európskej únie.

Text neprešiel štylistickou ani grafickou úpravou.

#### **OBSAH:**

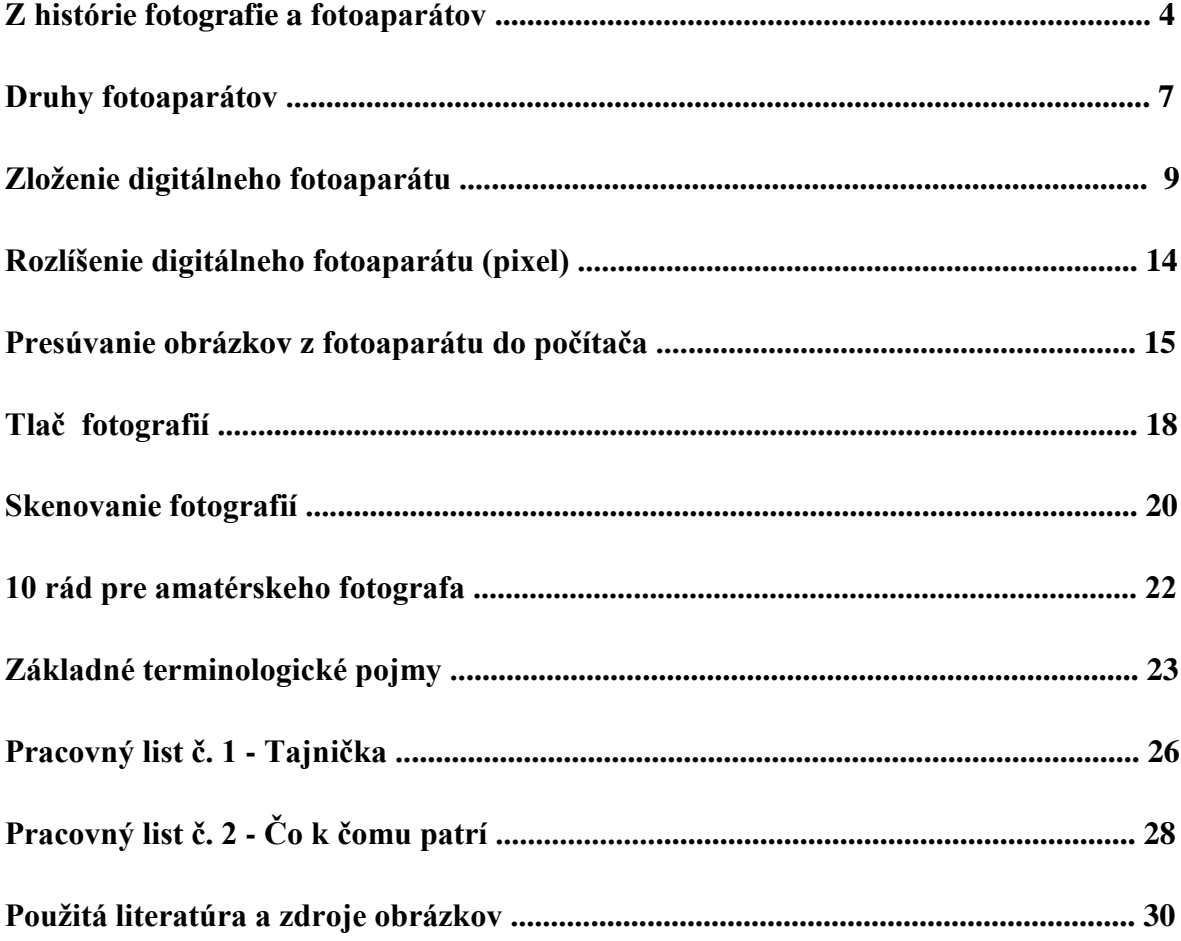

#### **Z HISTÓRIE FOTOGRAFIE A FOTOAPARÁTOV**

 Prvé základy fotografie možno hľadať už v dielach filozofa **Aristotela**, ktorý okolo roku 350 pred Kr. opísal princíp camery obscury. Po ňom sa optickými princípmi ako aj ich praktickým použitím zaoberal v 11. storočí napríklad **Abu Ali Alhazen**, či v 15. storočí **Leonardo da Vinci**. Veľký krok k prvým fotografiám boli tiež optické pokusy **Isaaca Newtona** a zistenia **G. B. Beccaria**, ktorý roku 1757 objavil citlivosť chloridu strieborného na svetlo.

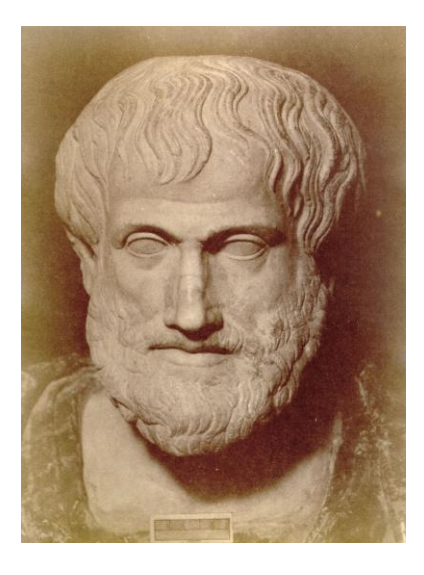

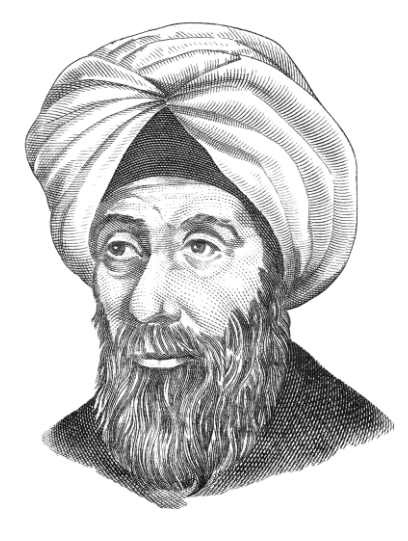

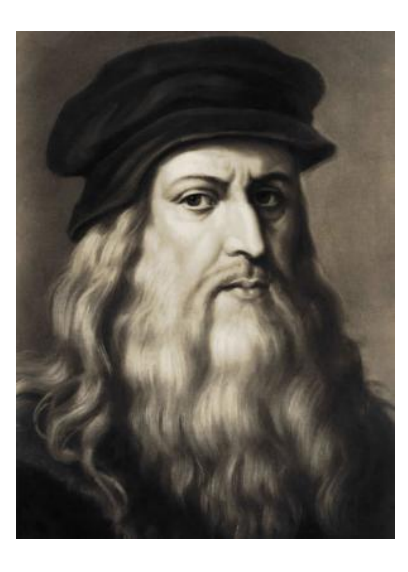

*Obr. 1 – Aristoteles Obr. 2 – Abu Ali Alhazen Obr. 3 – Leonardo da Vinci*

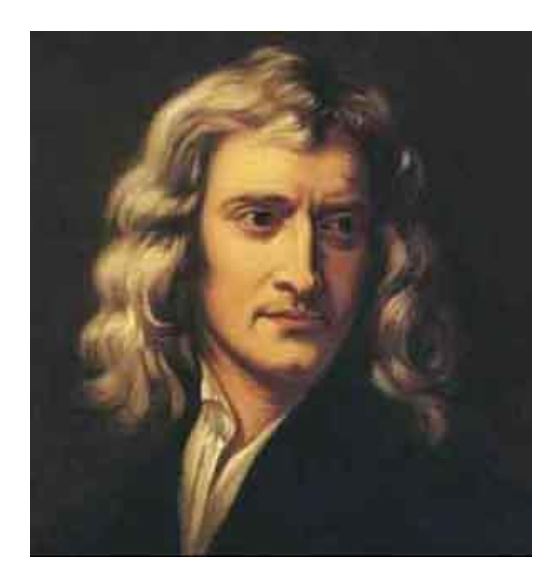

*Obr. 4 – Isaac Newton Obr. 5 – G. B. Becaria*

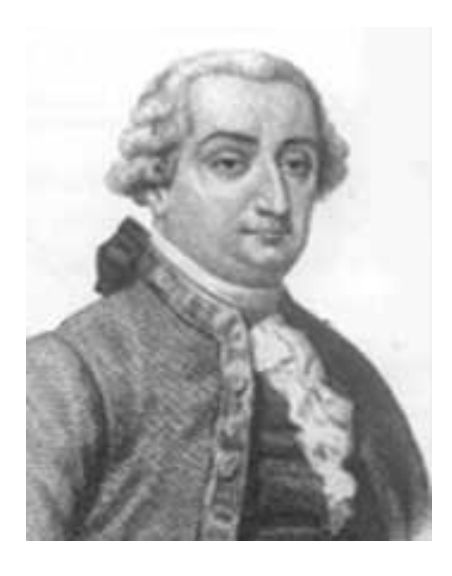

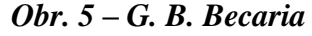

**Jozef Nicephore Niepce** so svojim bratom Claudiom, v roku 1793 boli prví, kto skombinovali použitie optického zariadenia - camery obscury a látok citlivých na svetlo. V roku 1816 spolu skonštruovali prvý jednoduchý fotoaparát so šošovkou a pokúšali sa o prvé fotografie.

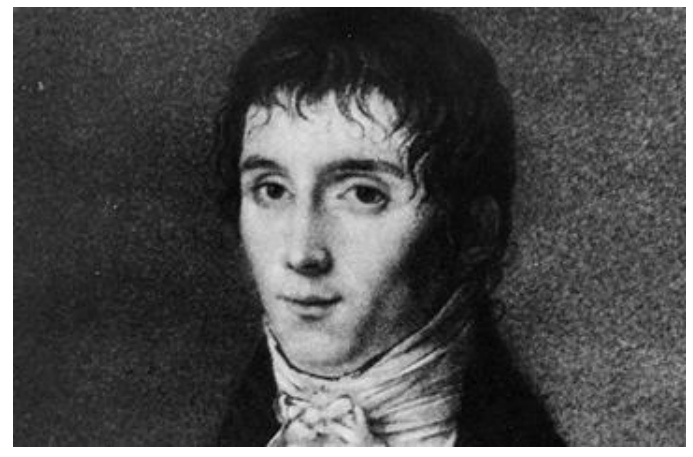

#### *Obr. 6 – Jozef Nicephore Niepce*

Nicephore Niepce 16.09.1924 vytvoril prvú fotografiu. O dva roky neskôr sa mu už podarilo vytvoriť stálejšiu fotografiu na princípe cínovej doštičky pokrytej vrstvou asfaltu. Tomuto procesu v tej dobe vravel *heliografia*. V ďalších rokoch Niepce uzavrel dohodu o spolupráci s ďalším priekopníkom fotografie **Louisom Daguerreom**.

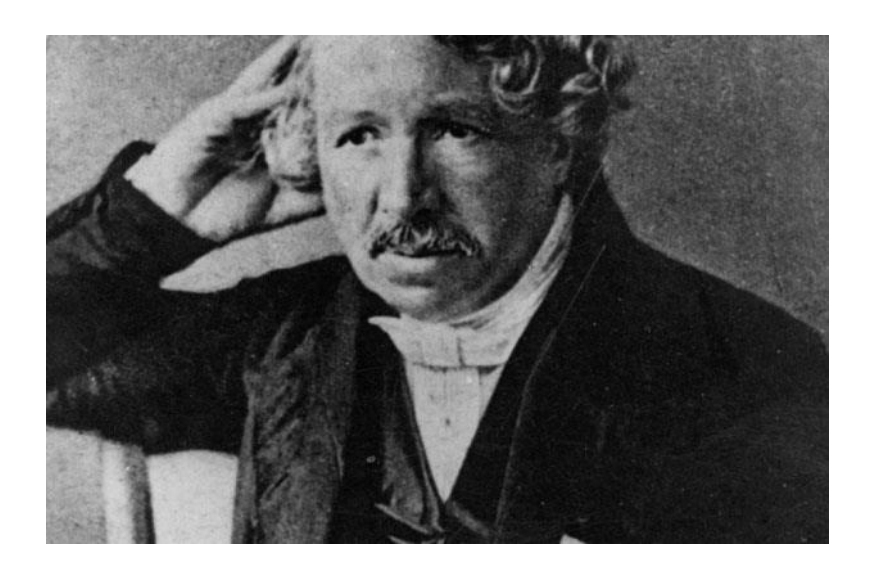

*Obr. 7 – Louis Daguere*

Daguerre v roku 1835 objavil spôsob ako možno vyvolať obraz zachytený na postriebrenej doštičke pomocou ortuťových pár. O ďalšie dva roky sa Doguerreovi podarilo tento obraz ustáliť pomocou roztoku kuchynskej soli, to bol záverečný objav, ktorý konečne umožnil vtedajšiu fotografiu prezentovať verejne.

#### *Ďalšie významné medzníky v histórii fotografie:*

- v roku 1839 **Louis Daguerre** zhotovil prvú fotografiu človeka,
- v roku 1841 **William Fox-Talbot** vynašiel negatívno-pozitívny postup, ktorý umožnil zhotovovanie fotokópií,
- prvú farebnú fotografiu zhotovil v roku 1861 **James Maxwell**,
- v roku 1888 **George Eastman** založil spoločnosť Kodak,
- v roku 1948 **Edwin Land** začína s predajom fotoaparátov značky Polaroid.

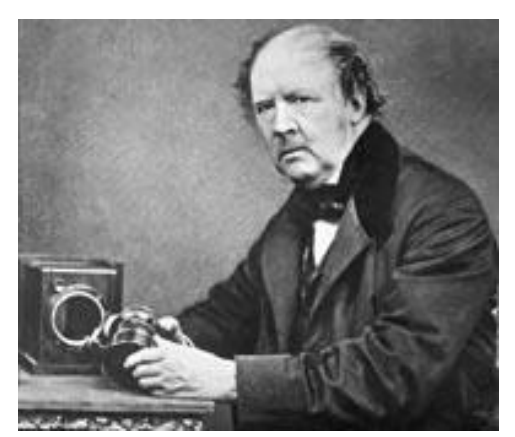

*Obr. 8 – William Fox-Talbot Obr. 9 – James Maxwell*

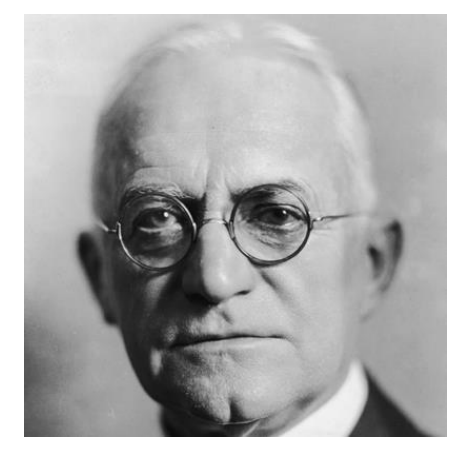

 *Obr. 10 – George Eastman Obr. 11 – Edwin Land*

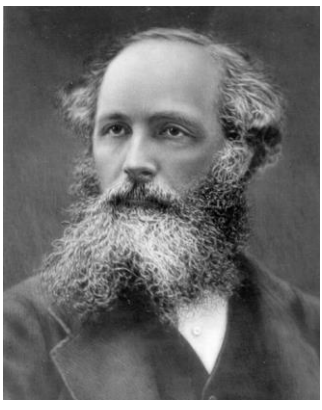

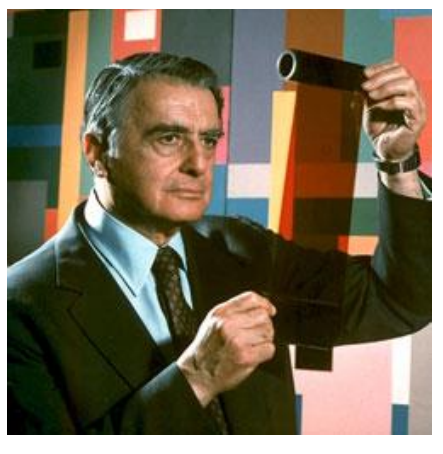

#### **DRUHY FOTOAPARÁTOV**

*Jednoduché kompaktné fotoaparáty*: tieto prístroje majú rozlíšenie do 3MPx, sú osadené pevným objektívom.

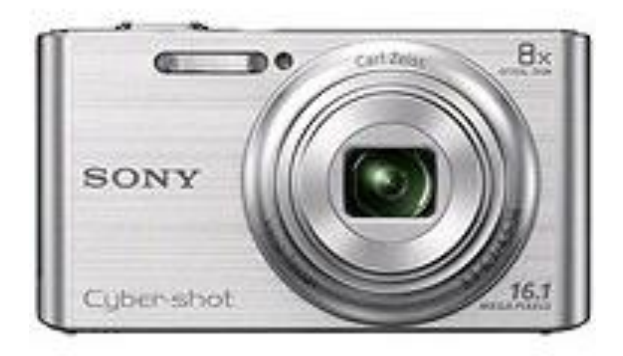

*Kompaktné fotoaparáty so zoomom*: najpredávanejšie sú kompaktné fotoaparáty so zoomom, väčšinou s 3-násobným optickým rozsahom. Rozlíšenie je do 4MPx

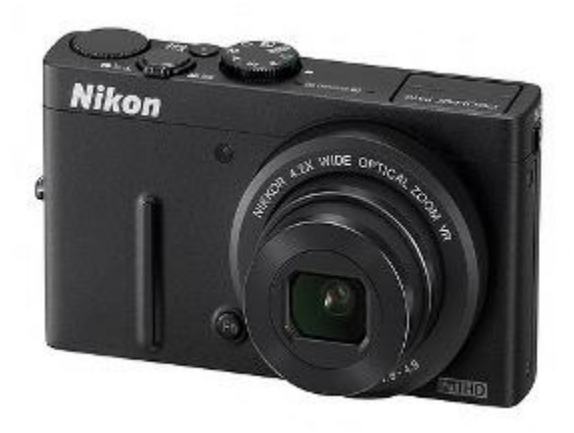

*Luxusné kompaktné fotoaparáty so zoomom*: sú vyrobené z kovu.

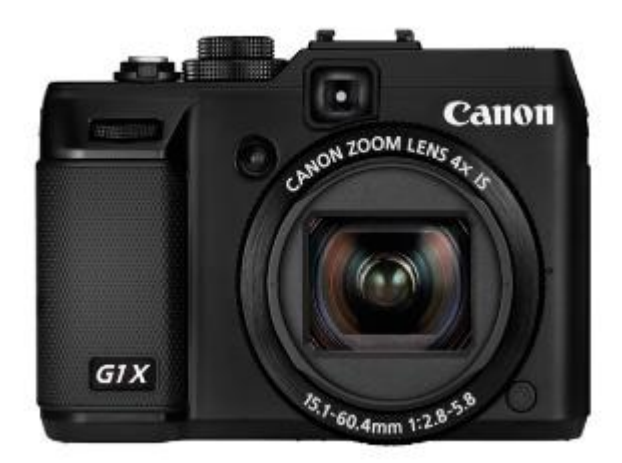

*Kompaktné fotoaparáty s pokročilými funkciami*: pre tých, ktorí chcú zasahovať do fotografického procesu.

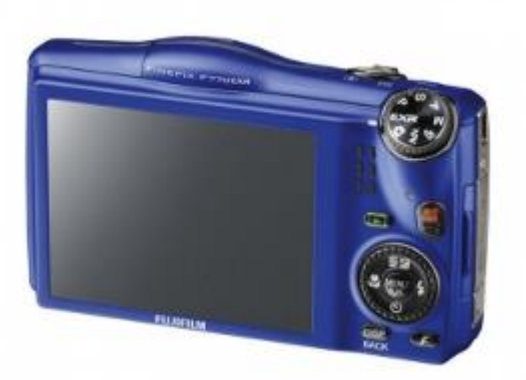

*Poloprofesionálne fotoaparáty*: tieto prístroje sú maximálne vybavené programami a možnosťami nastavenia.

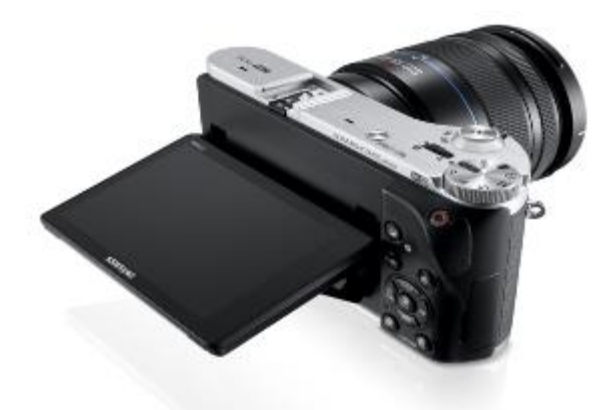

**Zrkadlovky**: špičku digitálnej techniky pre bežné použitie tvoria digitálne zrkadlovky.

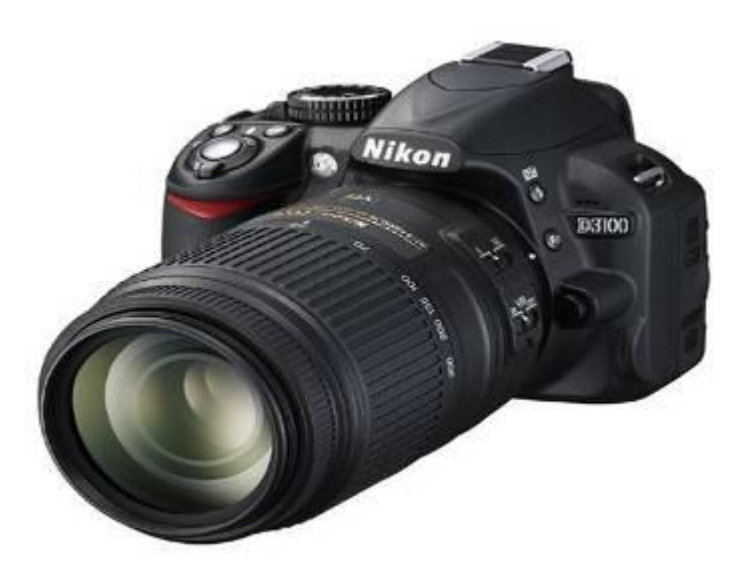

#### **ZLOŽENIE DIGITÁLNEHO FOTOAPARÁTU**

#### **Čo je to digitálny fotoaparát?**

Je fotoaparát, ktorý zaznamenáva obraz v digitálnej forme. Ten môže byť okamžite zobrazený na zabudovanom displeji alebo nahratý do počítača. Základnou funkciou digitálneho fotoaparátu je snímanie statických obrazov do podoby tzv. digitálnej fotografie a umožniť tak ich ďalšie spracovanie. Okrem tejto funkcie ponúkajú dnešné fotoaparáty aj rad ďalších doplňujúcich funkcií ako sú napr.: zaznamenávanie pohyblivej scény vo forme videa, zvukový záznam alebo poznámky k odfoteným snímkam.

**Kompaktné digitálne fotoaparáty** boli navrhnuté predovšetkým pre maximálnu prenosnosť, preto ich hlavnou výhodou je malý rozmer, ľahkosť a nižšia cena. V porovnaní s digitálnymi zrkadlovkami, nemajú možnosť výmeny objektívu.

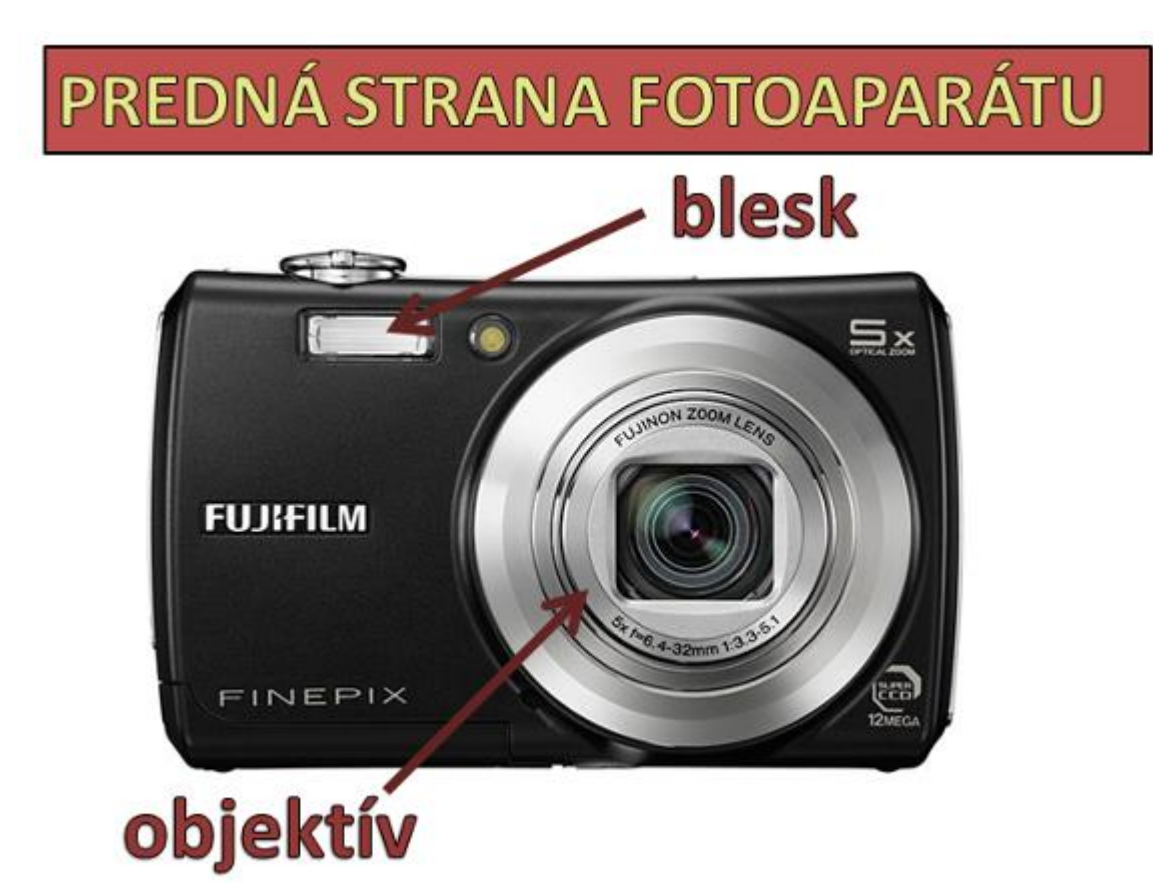

#### **Zloženie fotoaparátu:**

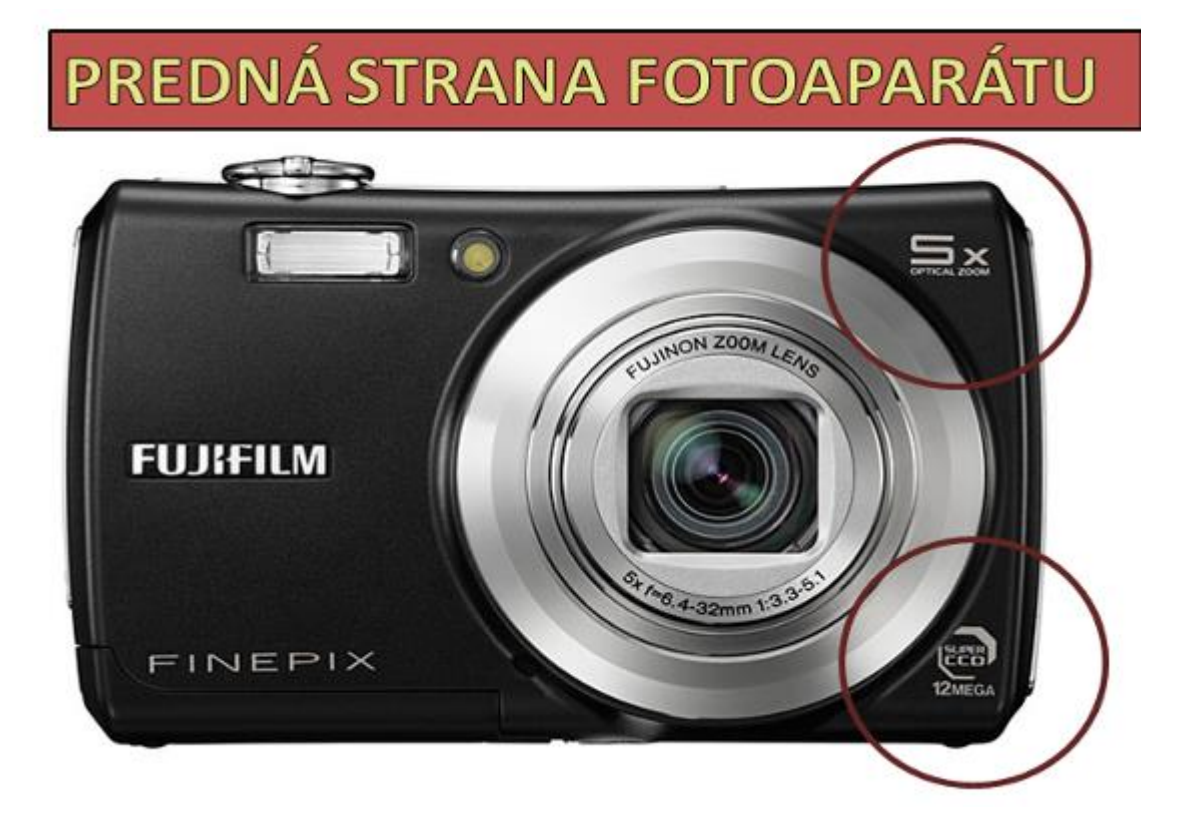

## **ZADNÁ STRANA FOTOAPARÁTU**

### koliesko režimov

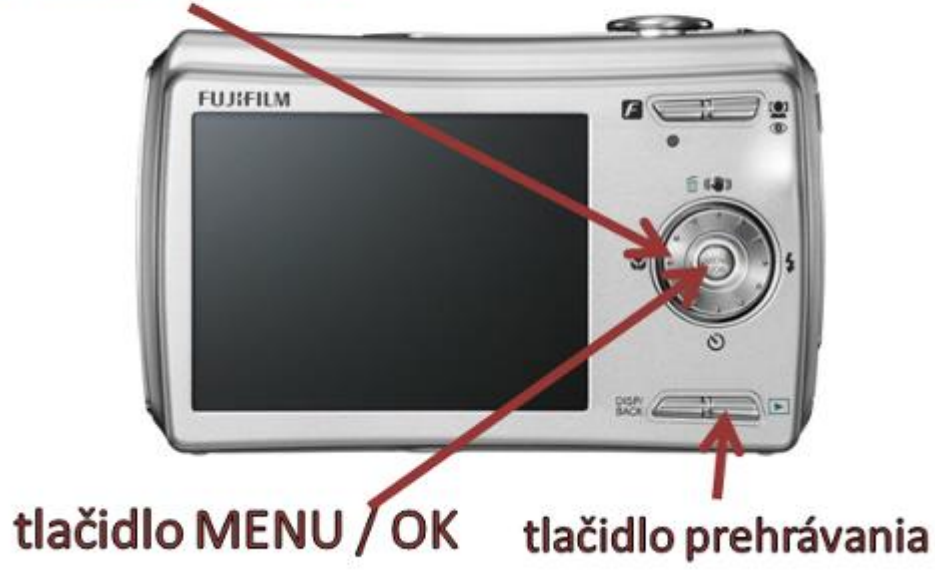

Tlačidlo MENU/OK slúži aj na prepísanie snímacích režimov fotoaparátu.

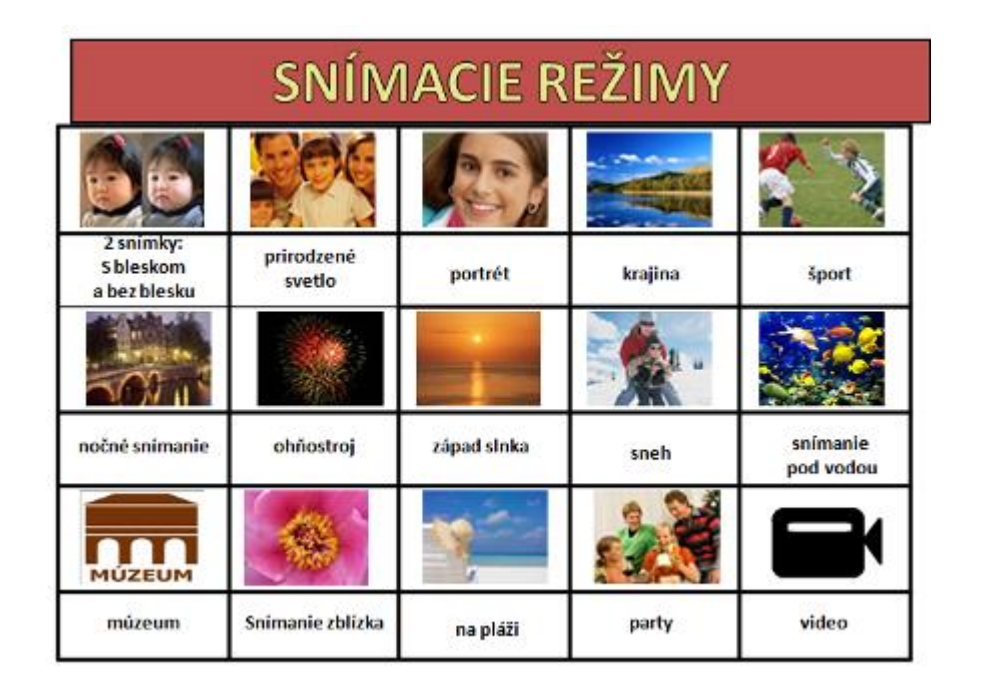

HORNÁ STRANA FOTOAPARÁTU

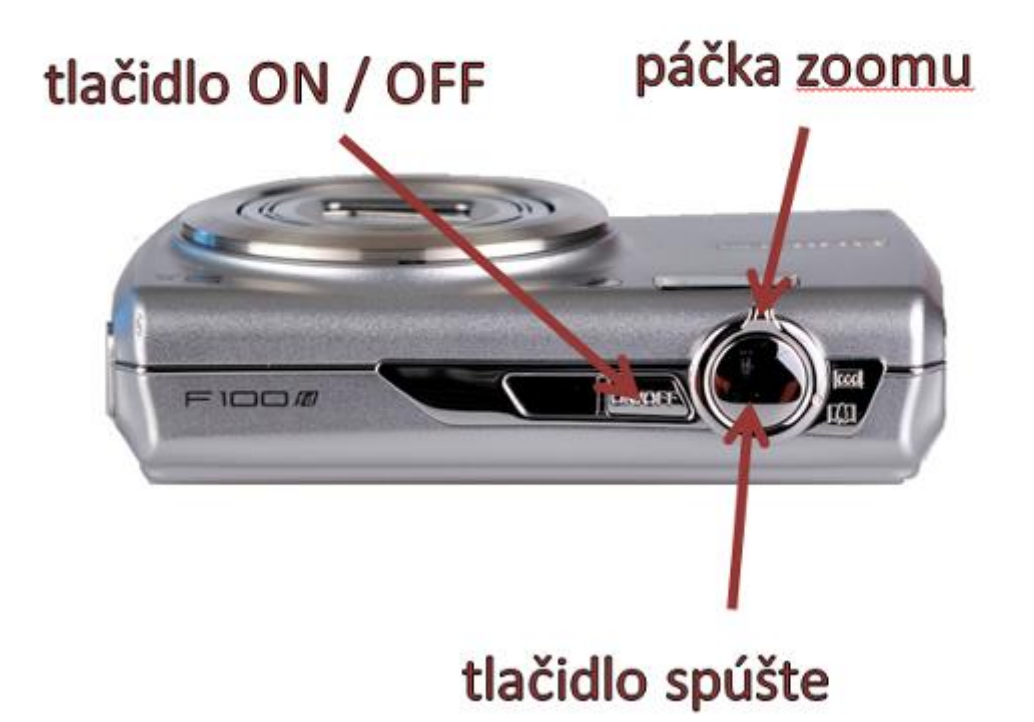

## Spodná strana fotoaparátu

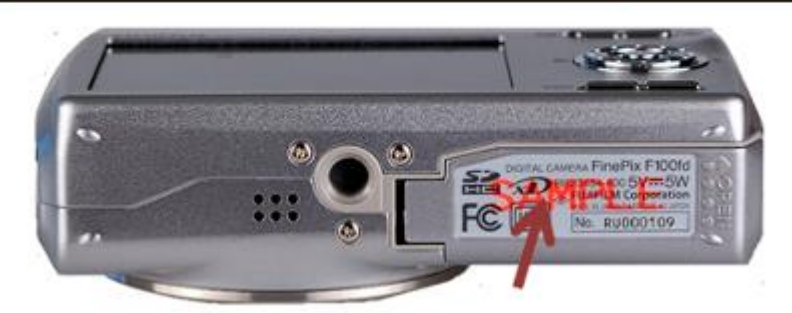

Za krytom sa ukrýva:

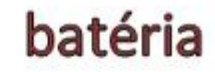

## pamäťová karta

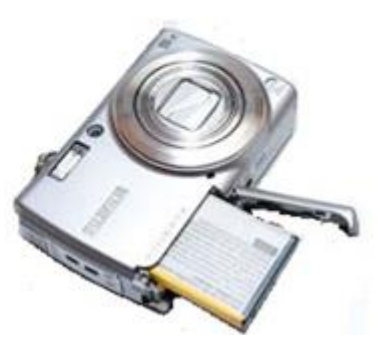

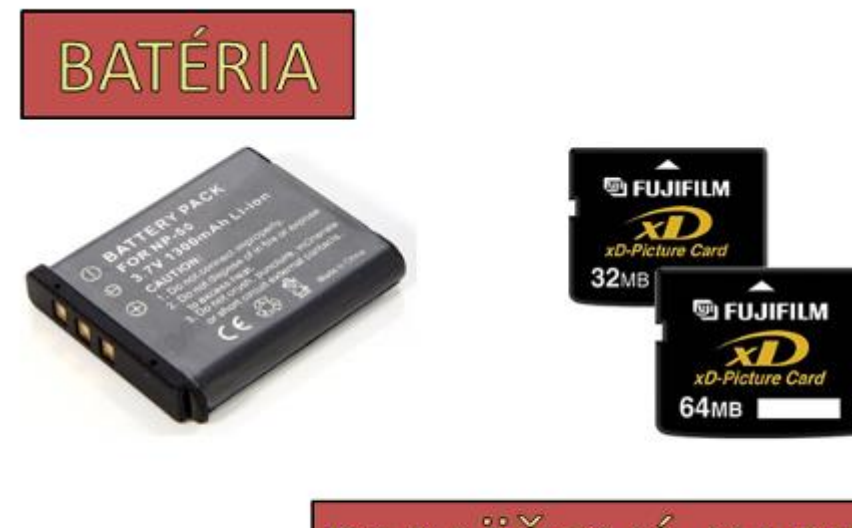

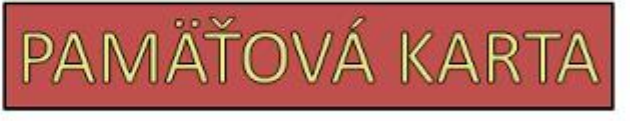

# NABÍJAČKA BATÉRIE

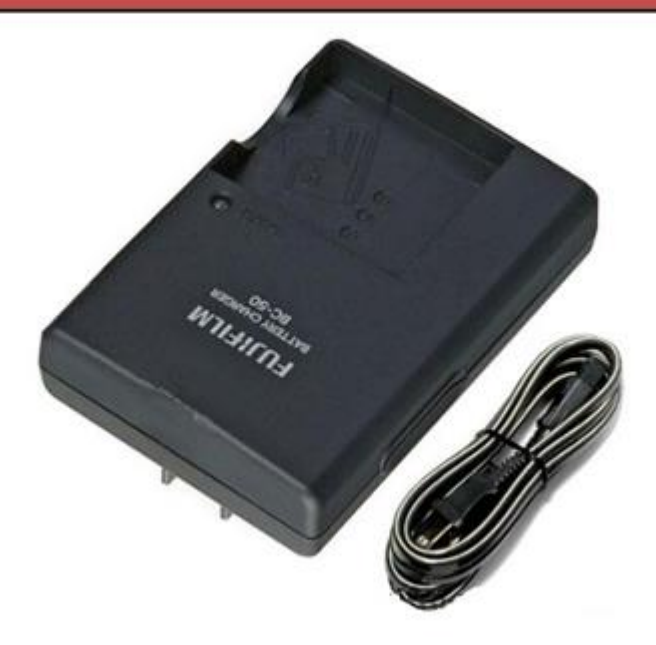

# ČÍTAČKA PAMÄŤOVEJ KARTY

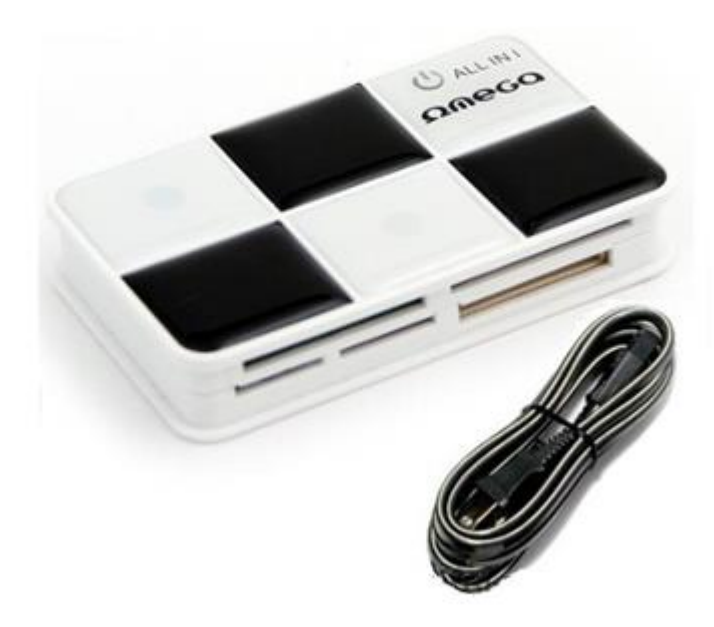

#### **ROZLÍŠENIE DIGITÁLNEHO FOTOAPARÁTU**

## Rozlíšenie digitálneho fotoaparátu

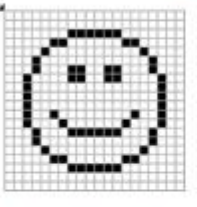

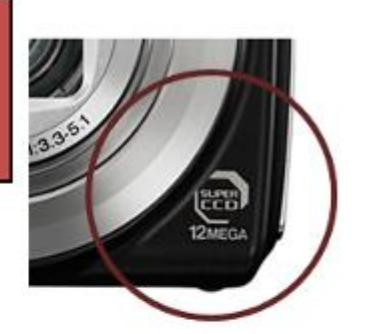

Na obrázok sa hľadí ako na sieť veľmi malých štvorcov - pixelov, uložených v pevných riadkoch a stĺpcoch - v obdĺžnikovej matici. Rozmer každého obrázka je pre počítač počet pixelov na šírku x počet pixelov na výšku.

1 megapixel je približne 1 milión pixelov. Je to nielen označenie pre počet pixelov v obrázku, ale tiež pre označenie rozlíšenia digitálneho fotoaparátu.

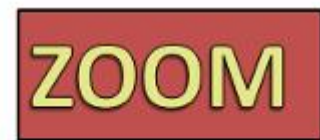

je schopnosť objektívu priblížiť vzdialené predmety. Tým dochádza k umelému roztiahnutiu výrezu a určitej strate kvality snímky.

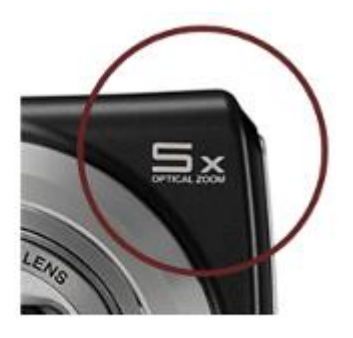

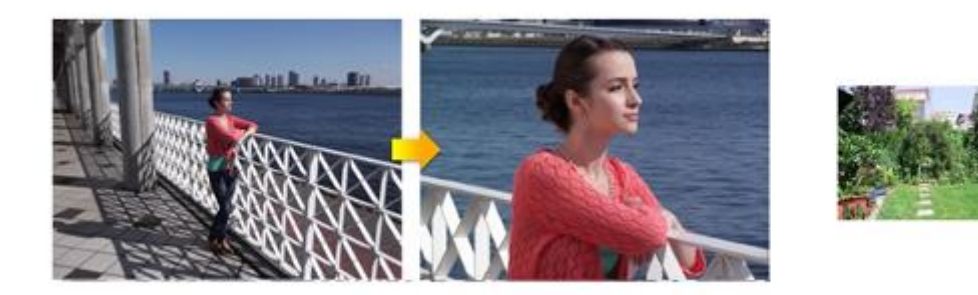

#### **PRESÚVANIE OBRÁZKOV Z FOTOAPARÁTU DO POČÍTAČA**

Väčšina digitálnych fotoaparátov ukladá fotografie na pamäťovú kartu Compact Flash (CF) alebo na kartu Secure Digital (SD). Ak si chceme fotografie prezerať, triediť, upravovať alebo vytlačiť, musíme ich importovať do počítača. Potom môžeme fotografie na pamäťovej karte vymazať a znovu ju použiť na uloženie novej série fotografií.

#### *Existujú dva hlavné spôsoby importovania obrázkov*:

a) Priamym pripojením fotoaparátu. Fotoaparát môžeme pomocou kábla pripojiť priamo k počítaču pomocou univerzálnej sériovej zbernice (USB). Ak použijeme tento spôsob, musíme fotoaparát zapnúť.

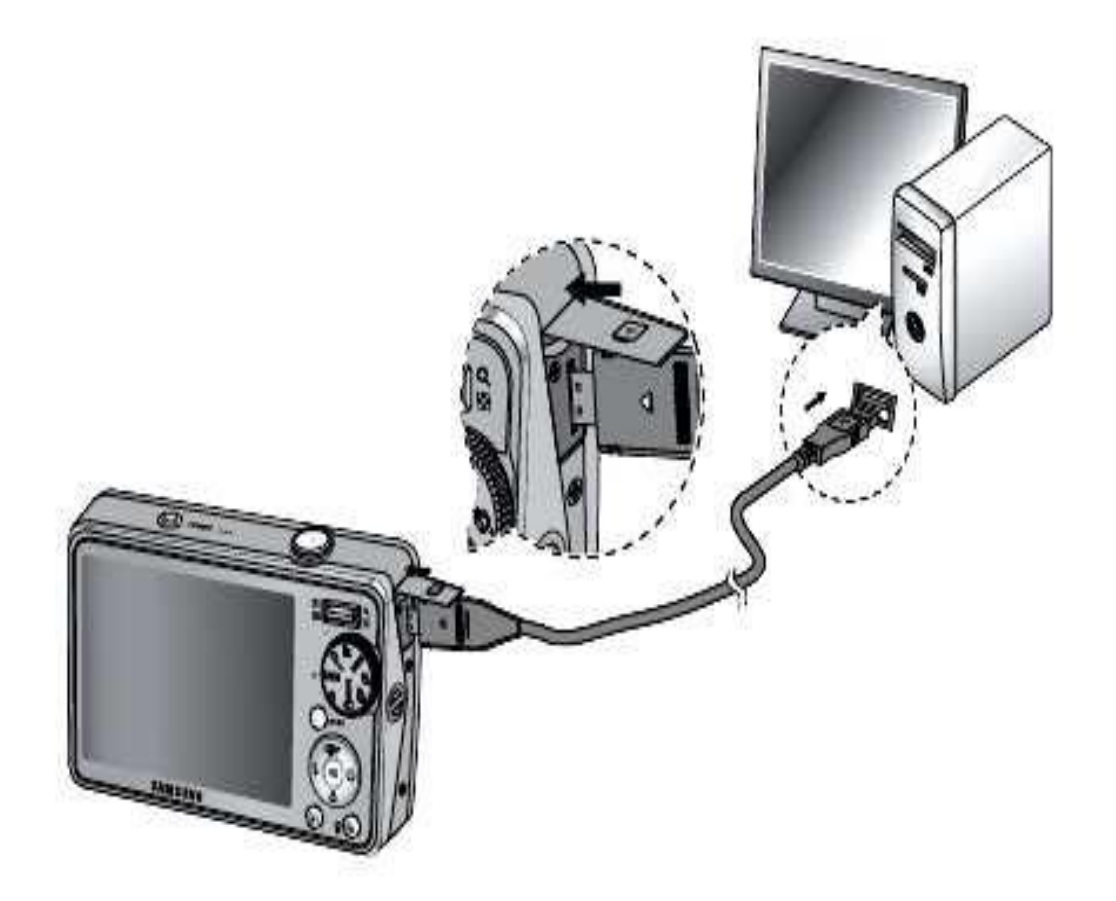

*Pripojenie fotoaparátu pomocou USB kábla*

b) Použitím čítacieho zariadenia na čítanie kariet, tzv. "čítačky" kariet. Vytiahneme pamäťovú kartu z fotoaparátu, zasunieme ju do zariadenia na čítanie kariet a pripojíme do USB portu na počítači. Mnoho počítačov je už vybavených vstavanými čítacími zariadeniami kariet, preto stačí iba zasunúť pamäťovú kartu priamo do počítača.

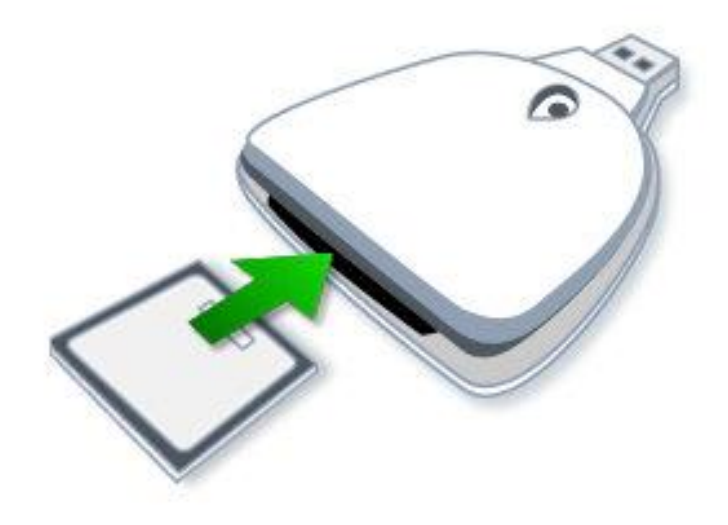

*Čítacie zariadenie pamäťových kariet*

Keď fotoaparát alebo zariadenie na čítanie kariet pripojíme k počítaču, systém Windows by ho mal automaticky rozpoznať. Potom použijeme nasledovný postup:

1. V dialógovom okne *Automatické prehrávanie* klikneme na položku *Importovať* 

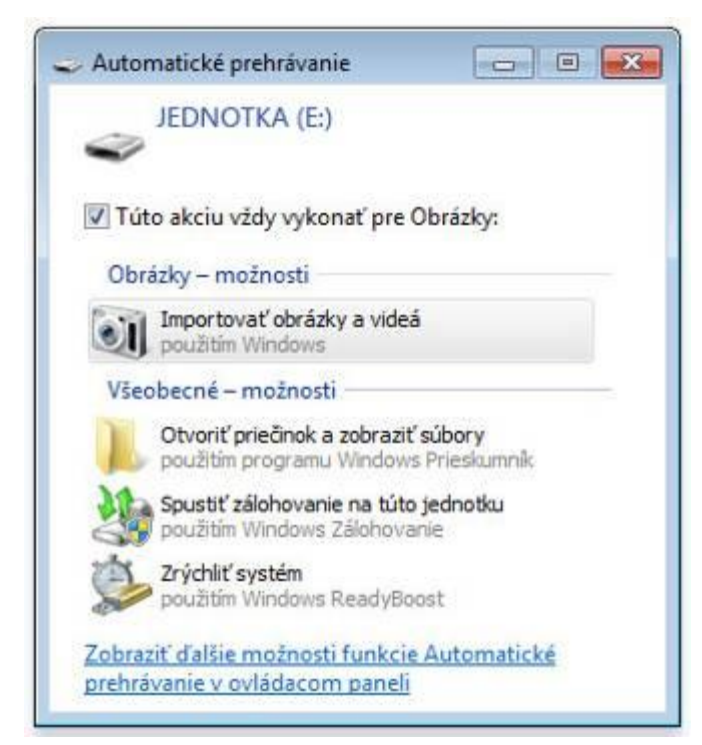

*obrázky a videá* použitím Windows. Systém Windows vyhľadá na pamäťovej karte obrázky.

*Dialógové okno pre importovanie obrázkov*

2. Po vyhľadaní obrázkov systém Windows požiada o súhlas s pomenovaním obrázkov. Do poľa *Označiť tieto obrázky* zvolíme ich názov a klikneme na *Importovať.*

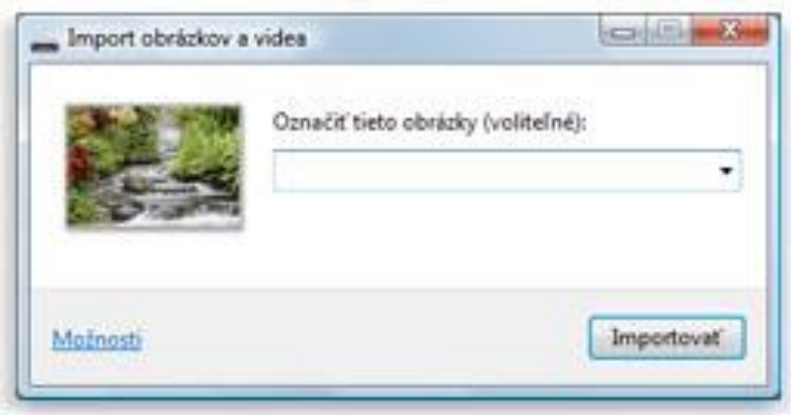

*Dialógové okno pri označení obrázkov a importovaní*

3. Po dokončení importu obrázkov môžeme vymazať pamäťovú kartu a tým uvoľniť miesto pre ďalšie obrázky. V tom prípade musíme pred importom obrázkov v systéme Windows začiarknuť políčko *Vymazať po importe.*

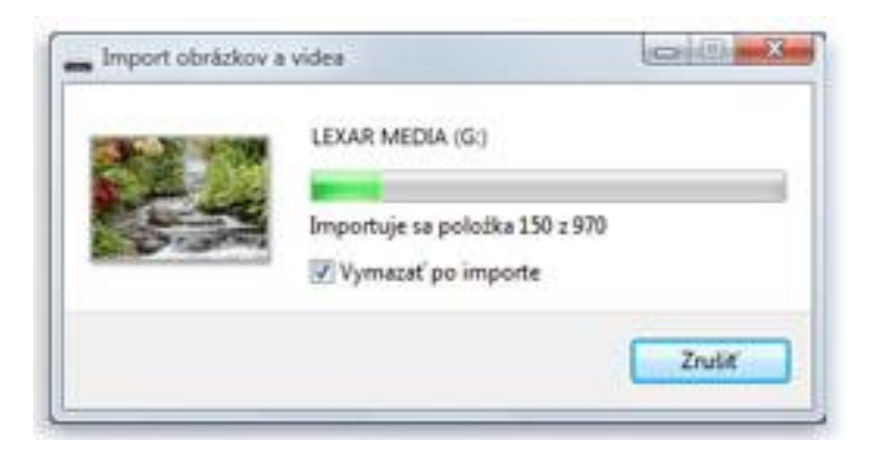

*Dialógové okno pre vymazanie pamäťovej karty*

Obrázky sa po importovaní zobrazia v galérii programu Windows *Zobrazovač fotografií.*

#### **TLAČ OBRÁZKOV**

**Tlačiarne:** patria medzi najčastejšie používané periférne zariadenia. K počítaču ich môžeme pripojiť prostredníctvom USB portu.

V školskom prostredí sa dnes najčastejšie používajú dva typy tlačiarní:

- atramentové
- laserové

Používajú sa tiež tzv. multifunkčné zariadenia, ktoré dokážu tlačiť, skenovať, kopírovať.

Obvyklým spôsobom získania fotografií je ich vytlačenie. Aby sme dostali do rúk snímku, ako je zobrazená na monitore, musí sa pred vytlačením najprv rozdeliť na rozličné obrazové body, čo má vplyv na kvalitu tlače.

Podľa toho, akú tlačiareň použijeme, môžeme rátať s rozlíšením farieb tlače od 300 do 1 400 DPI. DPI (Dots per inch) je počet bodov na palec. 1 palec = 2,54 cm, to znamená pri 300 DPI sa nám vytlačí čiara, ktorá bude na úseku palca zložená z 300 bodov.

Keď chceme vytlačiť fotografie, musíme na tlačiarni nastaviť rozlíšenie, kvalitu tlače, prípadne obojstrannú tlač v programe, v ktorom pripravujeme materiál pre tlač. Pri fotografiách nastavujeme vysokú kvalitu tlače. Aby mohol počítač správne ovládať tlačiareň, musíme mať správne nainštalovaný jednoduchý program – ovládač.

Niekedy kvalitu tlače znižujeme zámerne, aby sme usporili atrament, alebo toner.

Pre tlač fotografií existujú aj tlačiarne malých rozmerov, ktoré sa dajú pripojiť priamo na fotoaparát.

**Tlač fotografií**: fotografie z počítača môžeme tlačiť viacerými spôsobmi. Môžeme tlačiť jednotlivé obrázky, viac obrázkov na jednu stranu, alebo tlačiť informačný hárok (mriežka miniatúrnych obrázkov pre jednoduchý prehľad).

Skôr než začneme, musíme skontrolovať, či je tlačiareň zapnutá a je v nej papier.

V knižnici obrázkov vyberieme obrázky, ktoré chceme vytlačiť a potom klikneme na tlačidlo *Tlačiť* na paneli s nástrojmi. V dialógovom okne *Tlač obrázkov* vyberieme možnosti tlače a klikneme na tlačidlo *Tlačiť*.

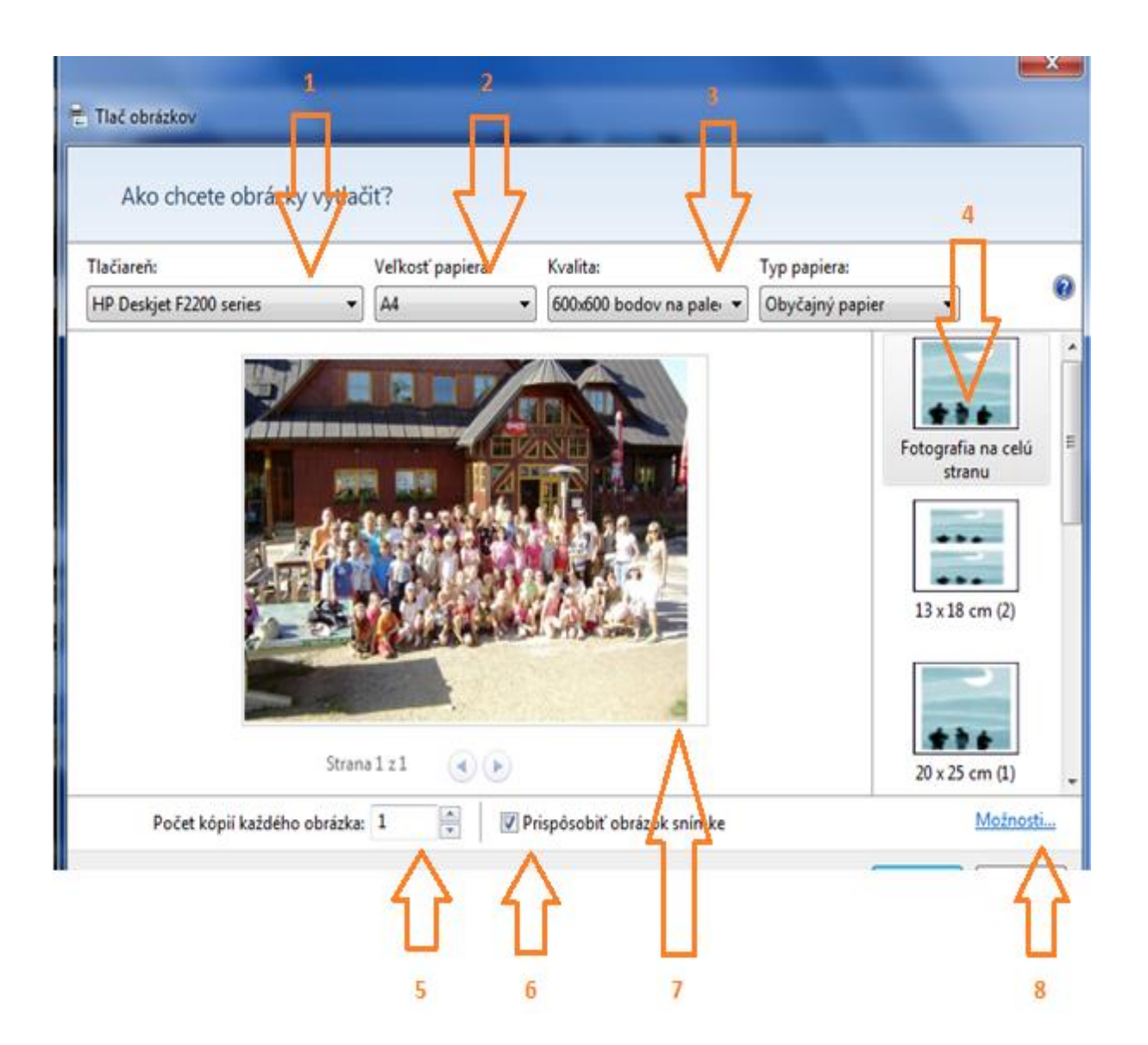

*Tlač fotografií*

#### **Popis obrázka:**

- 1 Tlačiareň 5 Počet kópií
- 2 Veľkosť papiera 6 Možnosť vyplnenia okrajov
- 3 Rozlíšenie tlače 7 Ukážka
- 4 Veľkosť tlače 8 Ďalšie možnosti tlače

#### **SKENOVANIE FOTOGRAFIÍ**

**Skener:** na získanie údajov z papierovej či tlačenej predlohy, teda i fotografií do počítača sa väčšinou používa skener. Je to zariadenie na snímanie obrázkov a ich prenos do pamäte počítača.

Skener si zistí o obrázku potrebné informácie a uloží ich ako počítačové údaje. Tento proces sa nazýva skenovanie (snímanie). Obrázok, ktorý sa sníma sa nazýva originál, alebo predloha.

V školskom prostredí sa stretávame s plošným skenerom, ktorý sníma predlohu položenú na sklenenú dosku. Pod ňou sa nachádza pohyblivý mechanizmus, ktorý osvetľuje predlohu na základe jeho odrazu vytvára obraz, ktorý sa odosiela do počítača.

V súčasnosti sa pomerne často stretávame zo spojením skenera a tlačiarne do jedného, multifunkčného zariadenia.

**Skenovanie fotografie:** pred skenovaním fotografie skontrolujeme čistotu sklenenej plochy.

- A. Zdvihneme kryt a na sklenenú plochu skenera položíme fotografiu lícom nadol a uzavrieme kryt.
- B. Spustíme skenovanie. V skeneri sa zapne zdroj svetla, ktorý postupne prejde ponad celú fotografiu a bod po bode ho "prezrie". Svetlo sa od predlohy odrazí s rôznou intenzitou a pomocou zrkadiel je nasmerovaný na senzor. Ten zistí, aká farba sa vo fotografii na danom mieste nachádzala. Túto farbu uloží do obrázku v počítači, ukladáme vo formáte JPG. (Formát obrázku môže byť veľmi dôležitý. Určíme ho s prípony názvu obrázku, ktorý sa nám zobrazí pri ukladaní alebo otváraní súboru s obrázkom na spodnej časti okna. Najpoužívanejšie formáty : BMP, JPG, GIF.)
- C. Po skončení skenovania zobrazí počítač v novom okne kópiu obrázku. Po naskenovaní originálu treba digitálny obrázok uložiť.
- D. V ponuke *Súbor (File)* si treba zvoliť *Uložiť (Save as).* V dialógovom okne pomenujeme obrázok a určíme priečinok, kde uložíme súbor s obrázkom.

Pri skenovaní, tak ako pri tlači sa stretávame z rozlíšením skenovania, ktorý sa meria v DPI, ako pri tlačení. Veľkosť obrázku v počítači bude závisieť aj od farebnej hĺbky – počtu farieb, ktoré sa pri skenovaní používajú. Udávame ju v bitoch. So skenerom sa stretávame aj v bežnom živote, pri nákupoch, kde sa používa čítačka čiarových kódov – *ručný skener*.

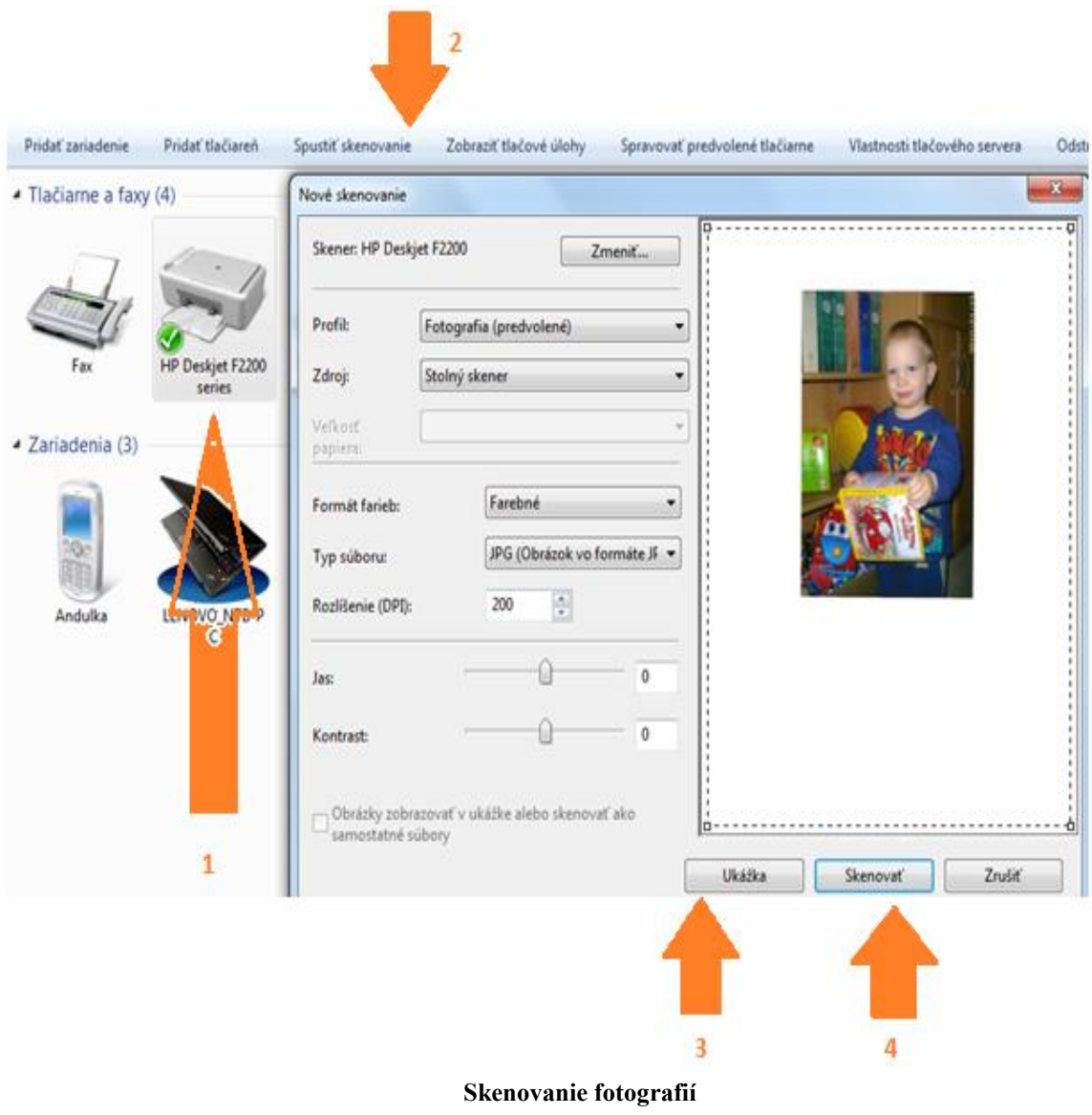

#### Popis obrázka:

- 1 Výber skenera 3 Ukážka pred skenovaním
- 2 Spustiť skenovanie 4 Skenovať
- 

#### **10 RÁD PRE AMATÉRSKEHO FOTOGRAFA**

- **1.** Pri expozícii snímku nezakrývajte objektív ani blesk.
- **2.** Snažte sa vyvarovať fotografovaniu priamo proti slnku (silnému svetlu). Záber môže byť tmavý a nebude dobré vidieť želané časti.
- **3.** Ľahkým stlačením tlačidla spúšte vykonáte zaostrenie a nabitie blesku. Dotlačením tlačidla spúšte snímok exponujete.
- **4.** Pri fotografovaní v tmavom prostredí (nočné fotenie) používajte statív alebo zastabilizujte fotoaparát o blízke predmety.
- **5.** Nepoužívajte pamäťovú kartu z iného digitálneho fotoaparátu. Pred použitím karty z iného fotoaparátu je nevyhnutné ju najskôr naformátovať.
- **6.** Pri prudkých zmenách teploty prostredia fotoaparát nezapínajte. Nechajte ho prispôsobiť sa zmene teploty.
- **7.** Chráňte objektív pred poškodením (poškrabaním, znečistením...).
- **8.** Pamäťovú kartu neskladujte v prostredí so silným elektrickým alebo magnetickým poľom, napr. v blízkosti reproduktorov alebo televíznych prijímačov.
- **9.** Zabráňte zašpineniu pamäťovej karty a jej kontaktu s akoukoľvek tekutinou. Kartu poutierajte mäkkou handričkou.
- **10.** Pre prenos veľkej sady fotografii z pamäťovej karty do počítača je vhodnejšie používať čítačku kariet (šetríme kapacitu zdroja fotoaparátu).

#### **ZÁKLADNÉ TERMINOLOGICKÉ POJMY**

**Batéria**: Aký typ batérie je lepší? Interný Li-Ion akumulátor alebo prevádzka na tužkové batérie? Obe varianty majú svoje za a proti. Tí ktorí uprednostňujú tužkové batérie, argumentujú možnosťou v núdzi použiť dostupné tužkové batérie. To je však pravda, ale na druhej strane si používanie tužkových batérii vyžaduje dodatočné zakúpenie sady batérii s nabíjačkou. Modely s Li-Ion akumulátorom obsahuje všetko potrebné už v balení a poskytujú možnosť merania stavu batérie.

**Digitálny zoom**: jeho použitím je možné daný objekt priblížiť ešte viac, no už sa to odrazí na kvalite, kvalita obrazu je nižšia.

**JPEG**: tento formát je veľmi často používaný a veľmi obľúbený medzi fotografmi, pretože vytvára najmenšie obrazové súbory a na pamäťovej karte zaberá menší priestor. Nevýhodou JPEG formátu je, že používa stratovú kompresiu, čo spôsobuje čiastočnú degradáciu kvality fotografie. Pri kompresii je však možné nastaviť široký rozsah kompresie a tak sa JPEG hodí pre pomerne náročné aplikácie, kde záleží na kvalite obrazu a rovnako pre aplikácie kde je prioritná veľkosť súboru (mail, web).

**Kompresia**: znamená stlačenie. Obrázky vo fotoaparáte sú spravidla snímané do formátu JPEG, to je komprimovaný formát. Kompresia znižuje veľkosť súboru. Čím je súbor menší, tým viac vidieť v obrázkoch chyby spôsobené kompresiou. Funkcia "kvalita" teda nastaví, či chcete obrázky vo vyššej kvalite a väčšie (menej sa zmestí na kartu) alebo chcete ušetriť miesto a uspokojíte sa s nižšou kvalitou obrazu.

**Makro**: je funkcia, ktorá umožňuje fotografovanie z veľmi malej vzdialenosti (niekoľko centimetrov). Ak patríte k milovníkom veľkých detailov, chrobákov alebo kvetov, tak túto funkciu nepochybne využijete.

**Objektív**: je sústava šošoviek použití v spojení s fotoaparátom a mechanizmom tvoriacim obrázky objektov.

**Obrazový šum**: vzniká veľkým natlačením svetlocitlivých buniek na malej ploche čipu. To sa následne prejavuje ako zrnenie a to hlavne pri fotografovaní pri zhoršených svetelných podmienkach. Výrobcovia preto fotoaparáty vybavujú špeciálnymi funkciami na jeho

redukciu. Často však jeho potlačenie ide na úkor zníženia množstva detailov - ,,vyhradenia snímky".

**OFF**: vypnutie fotoaparátu

**ON**: zapnutie fotoaparátu

**Optický zoom**: určuje koľkokrát je možné daný objekt priblížiť, teda zväčšuje obraz ale rozlíšenie a ostrosť obrazu pritom ostáva vysoká.

**Pixel**: Obraz produkovaný digitálnymi fotoaparátmi je len množina farebných bodov usporiadaných do pravidelnej mozaiky. Jeden bod obrazu sa nazýva pixel a nesie kompletnú informáciu o farbe a jase bodu. Presnosť, s akou je jeden pixel schopný zaznamenávať farbu sa nazýva farebná hĺbka. Fotografiu vytvára obrovské množstvo pixelov – čím je ich viac, tým viac detailov je fotoaparát schopný zaznamenať. Jednotlivé pixely sú ľahko viditeľné pri silnom zväčšení obrazu lupou.

**RAW**: je tou najsurovejšou formou obrazovej informácie, ktorú sme schopní zaznamenať v digitálnej podobe. Tento formát je zaujímavý hlavne pre fotografov, ktorí plánujú nasnímané fotografie ďalej upravovať. Kým pri fotení do formátov JPG a TIF fotoaparát softwarovo snímky upravuje, obraz vo formáte RAW je v podstate taký ako dopadol na snímače mikročipu.

**Rozlíšenie:** je schopnosť snímača zaznamenať určité množstvo obrazových informácii. Teoreticky môžeme povedať, že čím väčšia hodnota, tým detailnejšia je finálna snímka. V praxi to tak vôbec nie je. Už 3 megapixely sú dostatočné na kvalitnú fotografiu vo formáte 9x13 cm. To znamená, že už aj tie najlacnejšie digitálne fotoaparáty, ktoré disponujú 5 megapixelovým snímačom majú dostatočné rozlíšenie.

**Stabilizátor obrazu**: je zabudované zariadenie vo fotoaparáte, ktoré eleminuje chvenie rukou alebo iné nechcené pohyby či otrasy. Môže byť digitálny alebo optický.

**TIFF:** Používa sa buď úplne bez kompresie alebo s bezstratovou kompresiou, preto v ňom nedochádza k zníženiu kvality. Výsledný obrázok však bude niekoľkonásobne väčší a na pamäťovú kartu sa ich zmestí len niekoľko. Tento formát je štandardom pre vysoko kvalitné ukladanie obrázkov. Na rozdiel od formátu JPEG v TIFF nehrozí nebezpečenstvo degradácie kvality pri opätovnou ukladaní dát. V bežnej praxi sa však tento formát nevyužíva veľmi často, lepšou voľbou pre snímky v 100% kvalite je formát RAW.

**Záznam videa**: takmer všetky digitálne fotoaparáty dokážu zaznamenávať videa. Rozdiely medzi jednotlivými typmi sú v rozlíšení, snímkovej frekvencii, ozvučení a dĺžke videa. Vhodné rozlíšenie je aspoň 640x480 pixelov. Ďalším dôležitým parametrom je snímková frekvencia. Ak chceme plynulé, ,,neposekané" video, snímkovať frekvencia by mala byť aspoň 20 obrázkov za sekundu. Nezabudnite sa pozrieť či sa videozáznam nahráva so zvukom alebo bez.

**Zoom:** ďalším lákadlom predajcov, ihneď po vysokom rozlíšení je čo najväčší zoom. Niektoré prístroje dosahujú hodnotu zoomu až 18x. Avšak na bežné fotografovanie postačuje zoom v rozsahu 3x – 7x. Pre väčší rozsah je nevyhnutný stabilizátor obrazu.

#### **Pracovný list č. 1 - TAJNIČKA**

V tejto tajničke nájdeme názov programu s ktorým sa stretneme pri úprave našich ďalších fotografií.

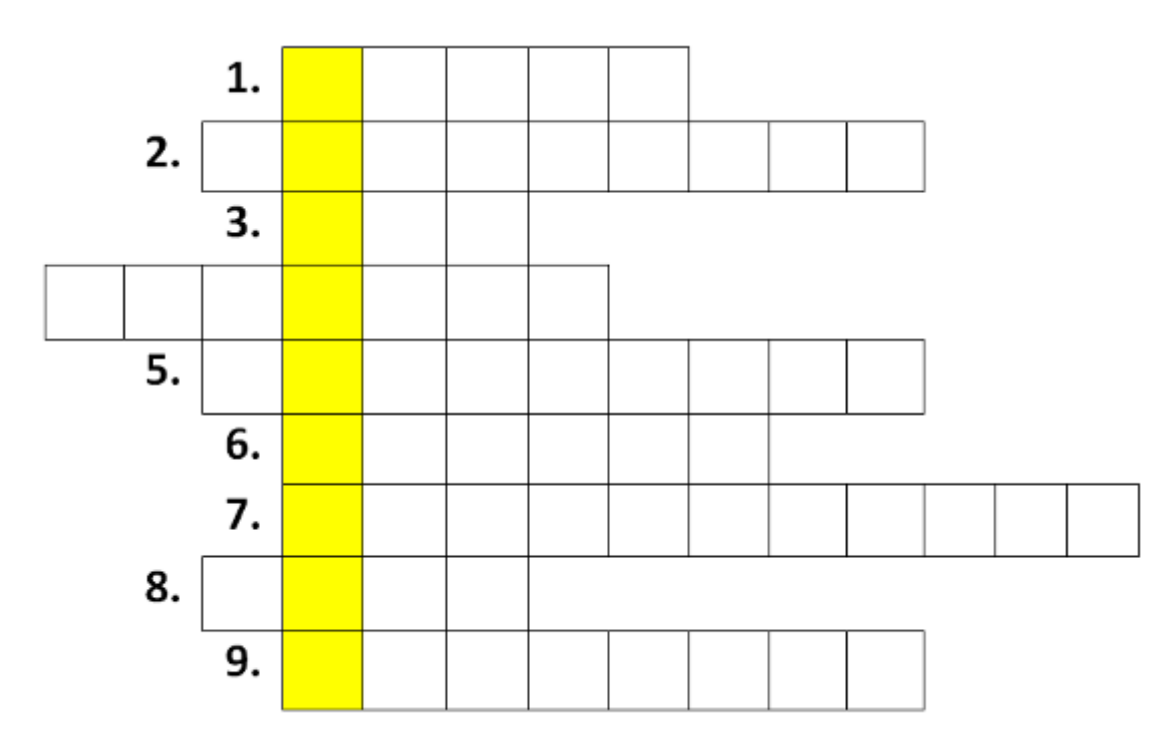

#### **LEGENDA:**

1. Jednotka rozlíšenia digitálneho fotoaparátu.

2. Jedna z možností režimu večerného snímania. Najčastejšie sa využíva na konci kalendárneho roka alebo na nejakej významnej udalosti ako sú oslavy.

- 3. Skratka pre vypnutie fotoaparátu
- 4. Kto založil fotografickú spoločnosť Kodak?

5. Tento pojem hovorí o funkcii kvality fotografie. V preklade to môžeme nazvať aj stláčanie alebo zmenšovanie.

6. Ako sa volá prístroj, ktorý slúži na získavanie údajov z papierovej či podoby do počítača?

- 7. Historický druh fotografie v podobe cínovej doštičky pokrytej asfaltom.
- 8. Ako sa volá schopnosť objektívu priblížiť vzdialené predmety?
- 9. Značka fotoaparátov, ktorý začal ako prvý predávať Edwin Land.

#### **Správne odpovede k pracovnému listu č. 1**

#### *Správna odpoveď tajničky***:** PHOTOSHOP

#### *Správne odpovede legendy***:**

- 1) Pixel
- 2) Ohňostroj
- 3) OFF
- 4) Eastman
- 5) Kompresia
- 6) Skener
- 7) Heliografia
- 8) ZOOM
- 9) Polaroid

**PHOTOSHOP**: je grafický program vytvorený spoločnosťou Adobe. Patrí medzi najpoužívanejšie grafické programy profesionálov ale aj bežných ľudí. Obsahuje obrovské množstvo filtrov a nástrojov na editovanie a vytváranie nových obrázkov. Napríklad – retušovanie tváre, zmena pozadia na fotografii, spojenie dvoch fotografií, biele alebo prehľadné pozadie na fotografii, ako schudnúť, odstránenie nechceného objektu, zmena farby fotografie, zmena osvetlenia a tieňovania, úprava očí, tetovanie a rôzne ďalšie tipy a triky.

#### **Pracovný list č. 2 - ČO K ČOMU PATRÍ**

Priraď správne pomenovania k jednotlivým častiam fotoaparátu.

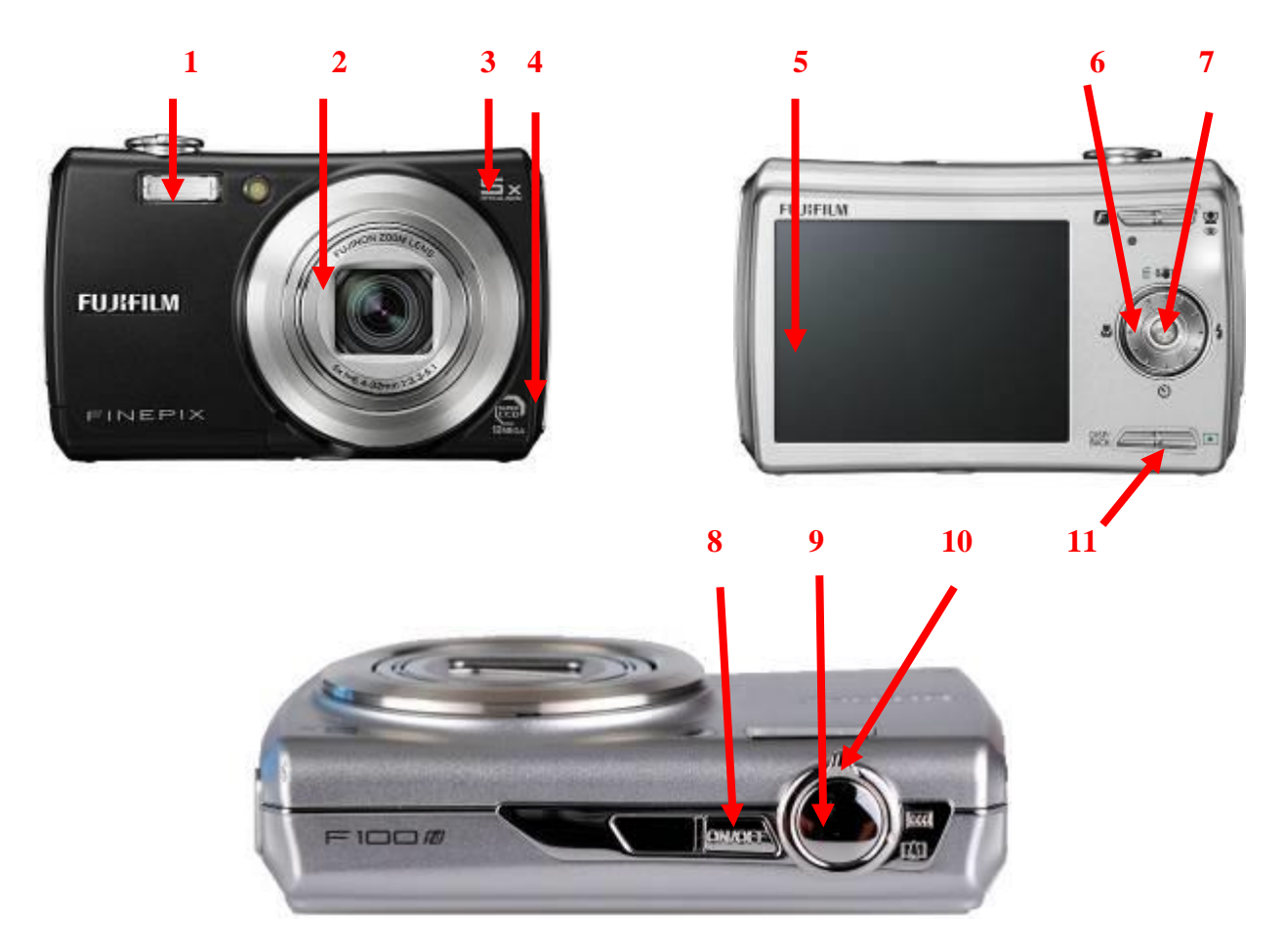

**Časti fotoaparátu:** tlačidlo spúšte, tlačidlo OFF/ON, koliesko režimov, displej, objektív, blesk, zoom, tlačidlo MENU/OK, pixel, tlačidlo prehrávania, páčka zoom, tlačidlo prehrávania

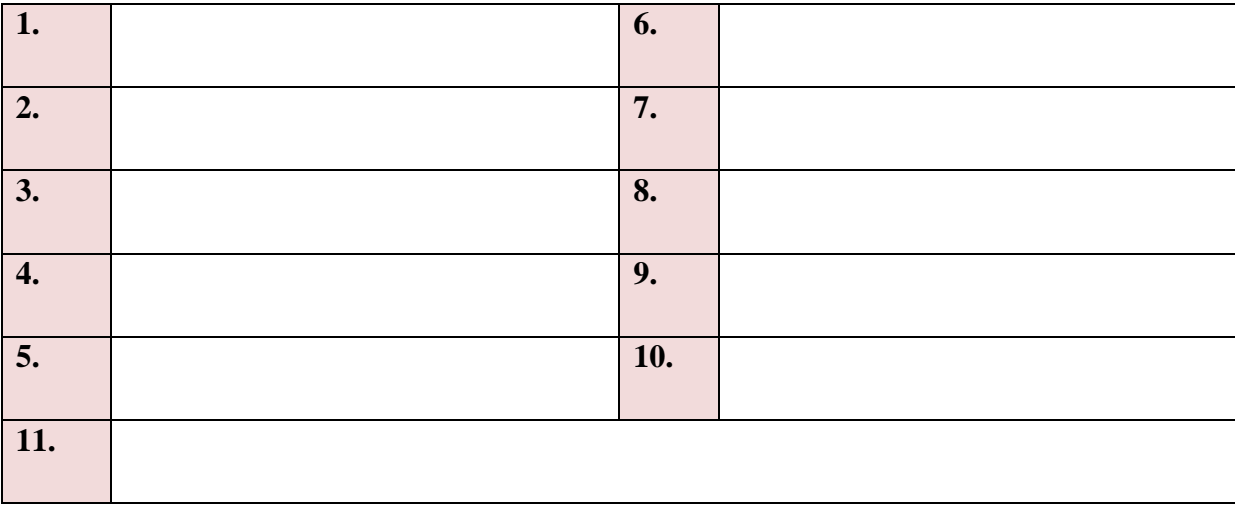

#### **Správne odpovede k pracovnému listu č. 2**

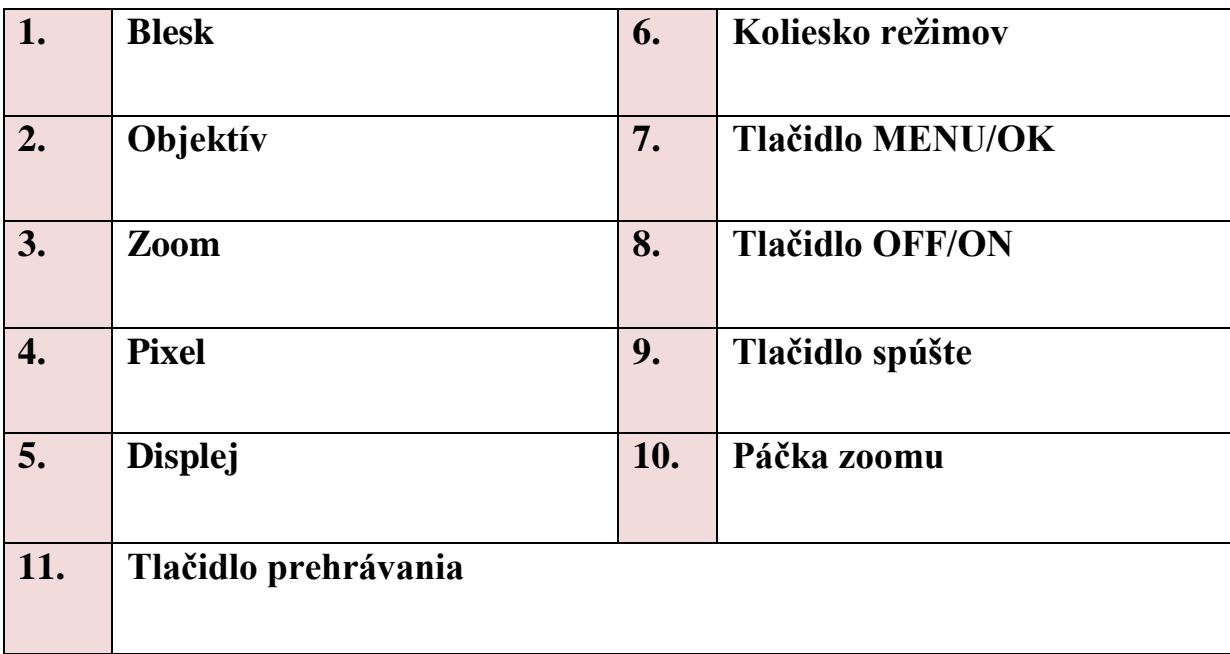

#### **Použitá literatúra:**

- [1] BARANOVIČ, Roman: *Internet v škole.* Bratislava: Príroda, s. r.o., 2002. 69 s. ISBN 80-07-00403-3.
- [2] BŰLOW, Heinz: *Základný kurz digitálnej fotografie.* Preložil V. Benedikovič. Bratislava: Ikar, a.s., 2002. – 80 s. – ISBN 80-551-0240-6.
- [3] Kolektív autorov: *Internet pre učiteľov.*  Bratislava: ŠPU, 2001. 98 s. ISBN 80- 85756-51-X.
- [4] MAY, Alex: *Digitálna fotografia.-* Bratislava: Slovart, spol. s.r.o., 2002. 72 s. ISBN 80-7145-635-7.
- [5] PECINOVSKÝ, Josef PECINOVSKÝ, Rudolf: *Skenery a skenování. –* GRADA Publishing, 1999. – 121 s. – ISBN 80-7169-844-X.

#### **Zdroje obrázkov:**

1.http://3.bp.blogspot.com/\_xwsjUbhd5Ok/S8ITcbBFgMI/AAAAAAAAAAM/I-

f2mOd3Uhs/s1600/aristoteles1.jpg

- 2. http://upload.wikimedia.org/wikipedia/commons/3/36/Ibn\_al-Haytham.png
- 3. http://samui-art-gallery.com/wp-content/uploads/2011/02/Leonardo\_Da-Vinci-img1.jpg
- 4. http://www.crystalinks.com/newton.jpg
- 5. http://static.newworldencyclopedia.org/0/02/Beccaria.jpg

6. http://alicjaskrzypiec.weebly.com/uploads/1/3/6/9/13696772/3311205\_orig.jpg

7.vhttp://pioneersofbearddom.com/wp-content/uploads/2013/11/louis-daguerre-pic-gettyimages-405336640.jpg

8. http://www.bbc.co.uk/history/historic\_figures/images/talbot\_william\_henry\_fox.jpg

9. http://image2.findagrave.com/photos/2012/164/16871396\_133960674056.jpg

10. http://www.filmsnotdead.com/wp-content/uploads/2013/07/George-Eastman-9283428-1- 402.jpg

11. http://upload.wikimedia.org/wikipedia/lt/6/68/Edwinland.jpg